# **Ereigniserkennung (EE)**

### **5. Praktikumsanleitung**

Der Versuch besteht aus 2 Teilen. Im ersten Teil sollen Sie selber periodische Biosignale registrieren und in Dateien speichern. Dazu müssen sich wie üblich jeweils 3 interessierte Studenten über die Einschreibliste einen Termin sichern, an dem Sie EKG-Messungen, Blutdruck- und Pulsmessungen vornehmen.

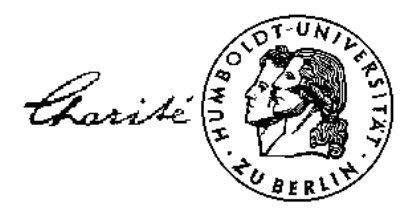

Zur Vorbereitung des 2. Teils visualisieren Sie bitte Ihre gewonnenen Biosignale und definieren ent-

sprechende Ereignisse. Den 2. Teil des Versuches machen Sie selbstständig zu Hause. Zur Vorbereitung auf diesen Versuch haben Sie ja bereits die erforderlichen Programm- und Signaldateien des Programms Ereigniserkennung (EE) installiert. Starten Sie den Versuch mit dem Befehl **EE**. Nach Aufruf des Programms sollten Sie die einzelnen Versuchsaufgaben in der nun folgenden Reihenfolge durchführen.

### **5.1. Ereigniserkennung im Zeitbereich (EKG)**

Am Beispiel der R-Zackenerkennung im EKG wird eine mögliche Vorgehensweise für eine Ereigniserkennung im Zeitbereich gezeigt. Dafür wird ein EKG zunächst geladen und dargestellt. Im Dialog "Koeffizienten auswählen" wählen Sie nun die Einheits- als Merkmalstransformation und mit K<sub>i</sub> und K<sub>i</sub> zwei Abtastwerte als Koordinaten eines 2D-Merkmalsraumes. Auf dem Bildschirm sehen Sie 4 Diagramme:

- gesamtes EKG-Signal
- **E** Signalepisode (Fenster) mit 8 aufeinander folgenden Abtastwerten im zeitlichen Abstand T<sub>A</sub> = 1 / f<sub>A</sub><br> **E** einheitstransformierte" Signalepisode
- "einheitstransformierte" Signalepisode
- 2D-Merkmalsraum

Markieren Sie dann mindestens 3 Ereignisse, indem Sie im oberen Diagramm mit der Maus auf den Ereignisbeginn klicken. Mit diesen 3 Merkmalsvektoren (grüne Punkte im Merkmalsraum) berechnet das Programm einen Mittelwertsvektor und eine Kovarianzmatrix. Visualisiert wird beides mit Hilfe einer Ellipse, wenn Sie Ihre Dimensionierung des Klassifikators testen.

### **5.2. Ereigniserkennung im Frequenzbereich (EKG)**

Dafür wird wieder das EKG geladen und dargestellt. Im Dialog "Koeffizienten auswählen" wählen Sie nun die Hartley- als Merkmalstransformation und mit K<sub>i</sub> und K<sub>i</sub> zwei Hartleykoeffizienten als Koordinaten des 2D-Merkmalsraumes. Nun sehen Sie auf dem Bildschirm wieder 4 Diagramme:

- $\blacksquare$  gesamtes EKG-Signal
- Signalepisode mit 8 aufeinander folgenden Abtastwerten
- Frequenzspektrum mit den berechneten 8 Hartleykoeffizienten K $_i$  der Episode
- **E** Merkmalsraum, gebildet aus 2 ausgewählten Hartleykoeffizienten K<sub>i</sub>, K<sub>i</sub>

Nun gilt es, einen geeigneten Merkmalsraum K<sub>i</sub>, K<sub>i</sub> zu finden, der zum Beispiel den QRS-Komplex im EKG möglichst separat vom übrigen Signalverlauf darstellt. Notieren Sie Ihre Ergebnisse in einer Tabelle (Skizze einer Signalperiode mit dem markierten Ereignis, gewählte Merkmale, Mittelwertsvektor, Kovarianzmatrix, Totzeit).

# **5.3. Ereigniserkennung im Sequenzbereich (Importsignale)**

Hierfür wählen Sie die Walsh- als Merkmalstransformation aus. Über die Importfunktion des Programms stehen Ihnen Standardsignale, Atemkurven Neugeborener sowie andere periodische Signale zur Verfügung.

Standardsignale: DIRAC, PSEUDSTO, PSEUDBIN, 10Hz, 1Hz, DREIECK, RECHTECK Biosignale: ATM1..ATM7, SIGNAL1, SIGNAL2, SIGNAL3, SIGNAL4, PULS

So ist bspw. das Importsignal PSEUDBIN gut geeignet, Sie mit den W alshfunktionen bekanntzumachen. Immer dann, wenn im W alshspektrum nur eine einzige Spektrallinie zu beobachten ist, sehen Sie im Zeitfenster die entsprechende Walshfunktion (die Tasten  $\blacktriangle$  oder  $\nabla$  stoppen das wandernde Zeitfenster). Mit dem Signal DREIECK können Sie sehr anschaulich den zeitlichen Verlauf des Signals im 2D-Merkmalsraum verfolgen.

Mit Ihren selbstgewonnenen Dateien \*.txt stehen Ihnen noch weitere Biosignale bereit. Auch hier gilt es, einen geeigneten Merkmalsraum K<sub>i</sub>, K<sub>i</sub> zu finden, der die von Ihnen gesuchten Ereignisse möglichst separat vom übrigen Signalverlauf darstellt. Jeweils zum Schluss notieren Sie wieder in der Tabelle Ihre Ergebnisse (Skizze, Merkmale, Mittelwertsvektor, Kovarianzmatrix, Totzeit).

#### **5.4. Programmende**

Die numerischen W erte Ihrer Klassifikatordimensionierung finden Sie nach dem Beenden des Programms EE in der Logbuchdatei EE.LOG.

# **Ereigniserkennung (EE)**

**6. Ergebnisprotokoll**

Name:  $\overline{\phantom{a}}$ Datum: \_\_\_\_\_\_\_\_\_\_\_\_\_\_\_\_\_\_\_\_\_\_\_

# **6.1. Vorhandene Signale**

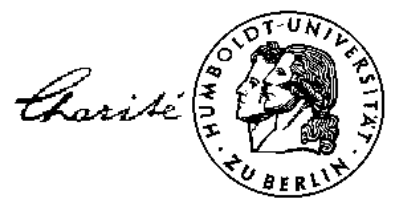

25. 7. 2017

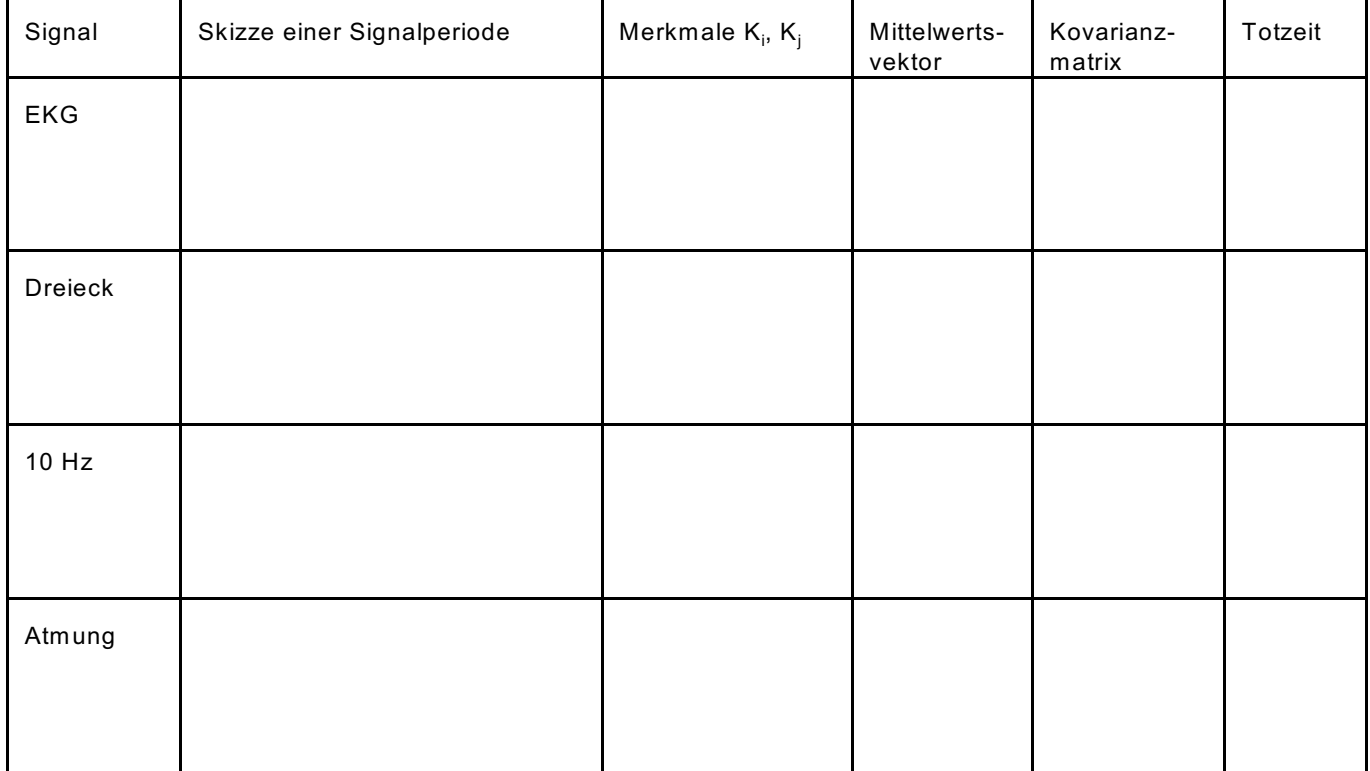

# **6.2. Importsignale**

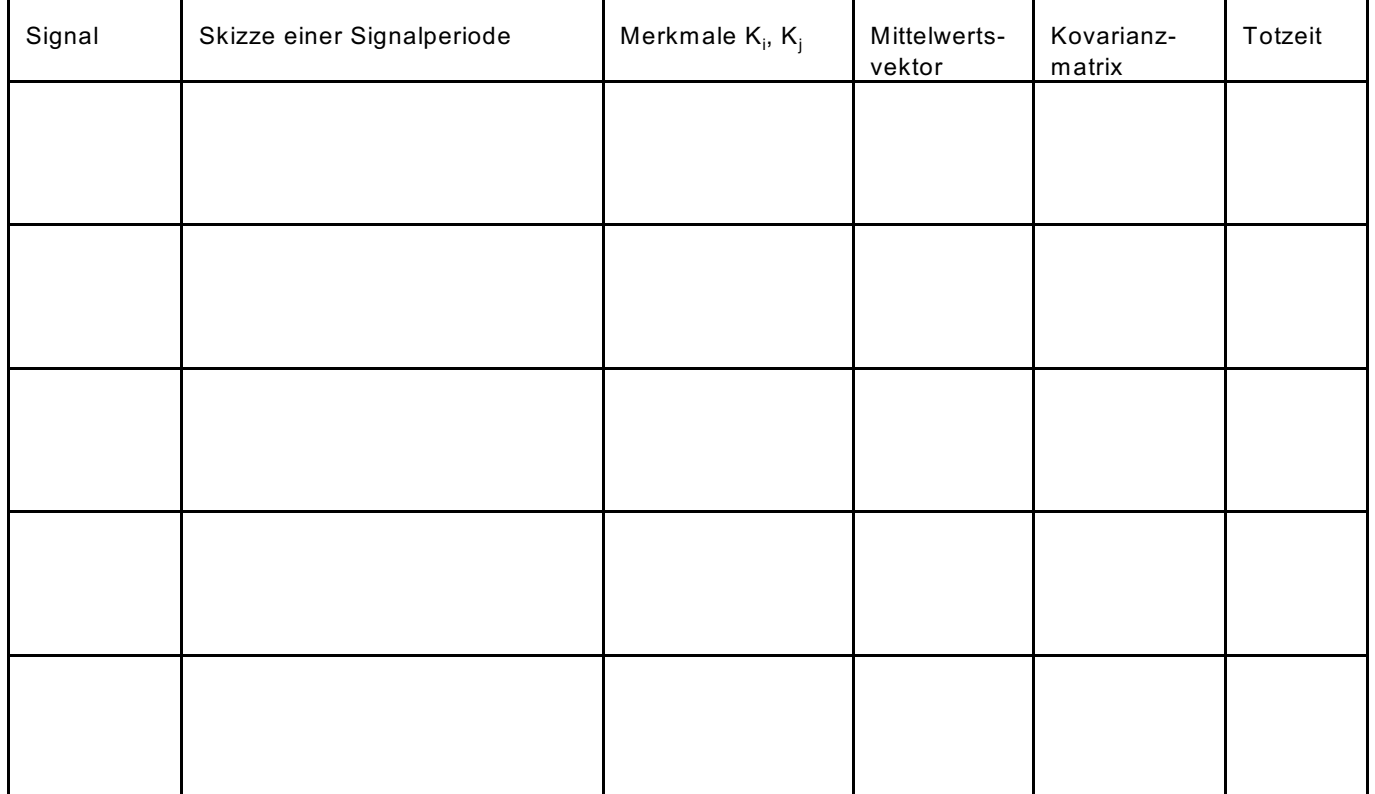